## 在 帳戶中心設定 InMail 訊息限制

設定團隊成員每月可傳送的 InMail 訊息數,確保所有人不會使用超過分配的訊息額度,避免團隊在月初即用盡 可用的訊息數。您可以在帳戶中心中調整個人或一群用戶的限制,並在設定中對 LinkedIn 徵才解決方案產品的 整個合約進行調整。

## 合約設定

- 1. 若要調整合約整體設定,請將游標移到您 LinkedIn 徵才解決方案產品(Recruiter 或 Talent Hub)右上方的個人檔案相片上。
- **2.** 從選單中選擇產品設定。

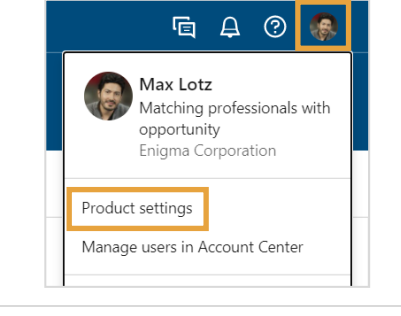

- **3.** 在公司設定下選擇偏好設定。
- **4.** 選擇InMail 使用限制的編輯。

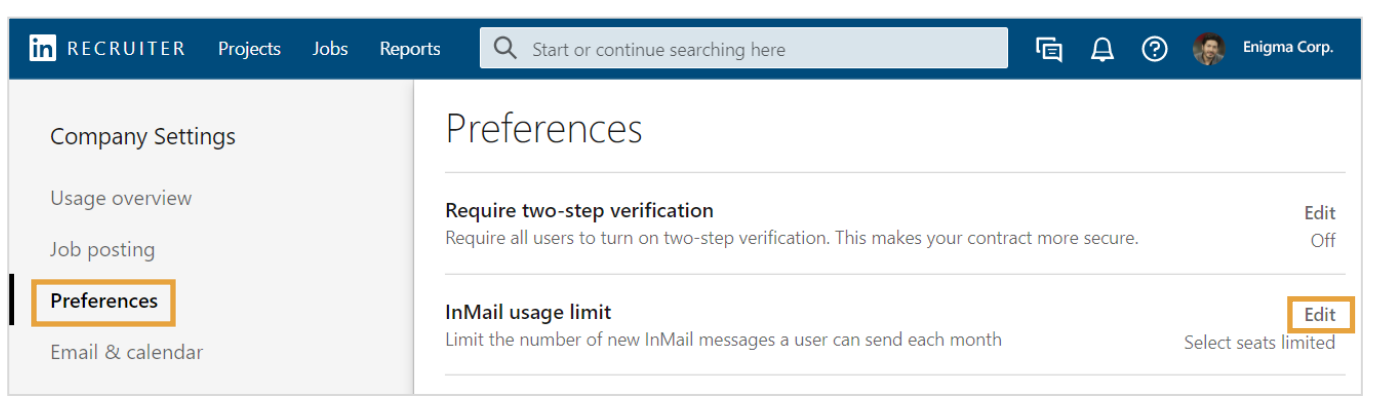

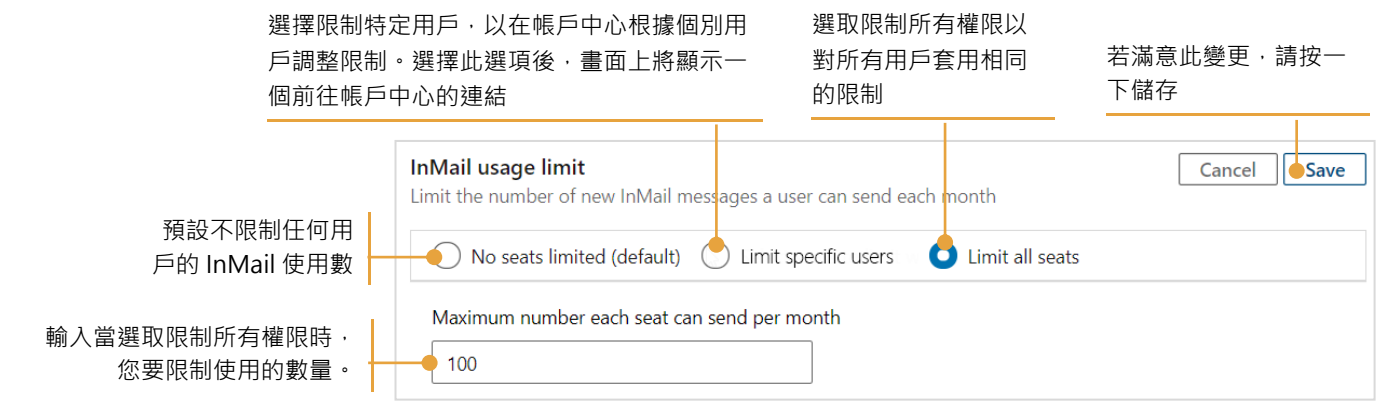

## 在帳戶中心對個別用戶設定限制

在產品設定中將 InMail 訊息設為限制特定用戶時,可於「自訂屬性」畫面設定個別用戶的使用限制。 有三種方式可從帳戶中心的用戶清單存取「自訂屬性」。

## 1. 若要為多位用戶設定相同的限制, 按一

下用戶旁的核取方塊,再選取編輯屬性

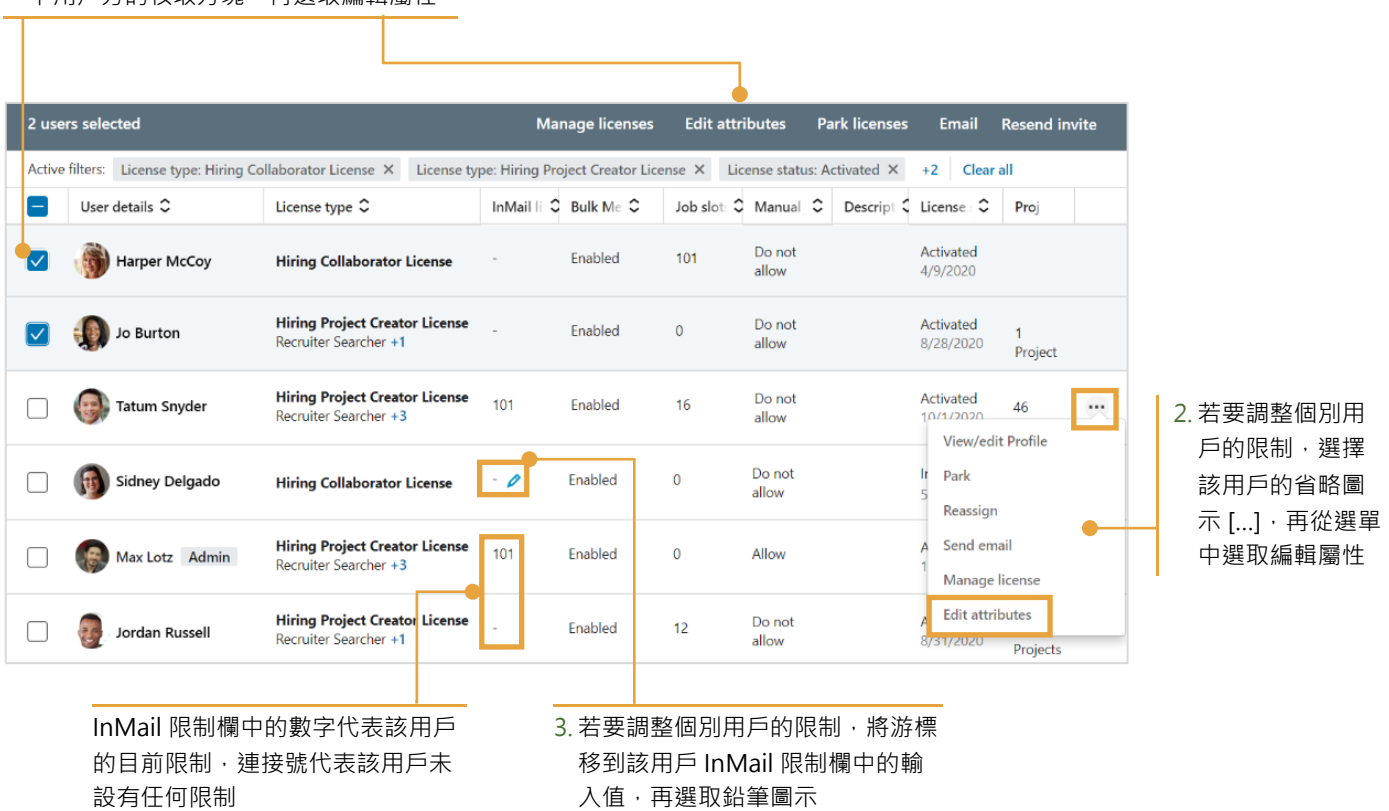

在自訂屬性畫面上, InMail 使用限制下, 為 選定用戶設定 InMail 訊息數,或選取不限制 此用戶以移除現有的限制。您也可以按一下 產品設定,進行合約整體調整。

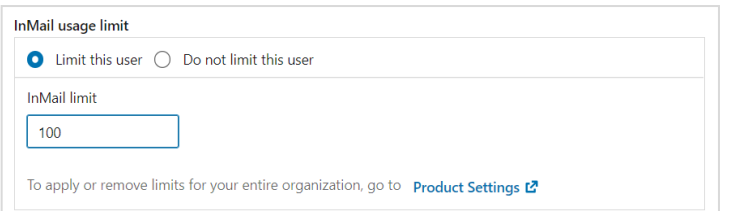